# Service Education, Inc. Thompson, NY Fall 2016

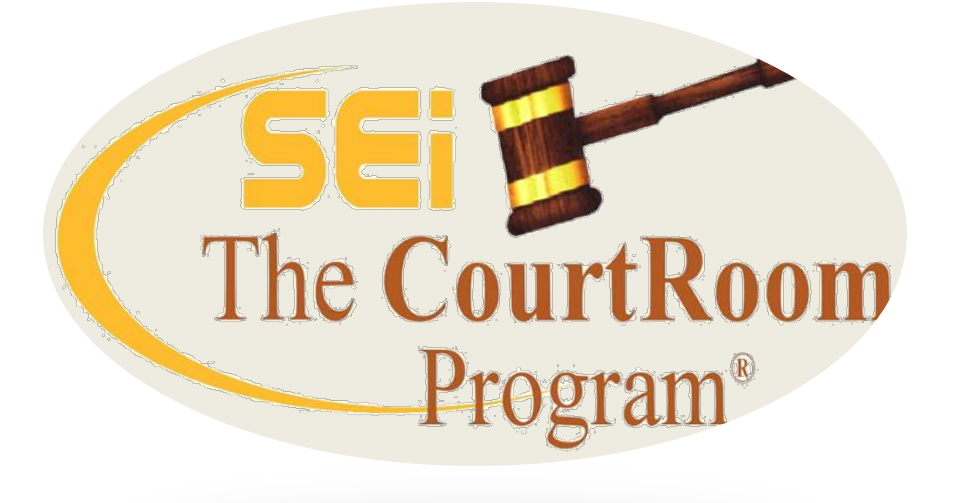

Service Education, Inc. 790 Canning Pkwy Suite 1 Victor, NY 14564 585-264-9240 www.nycourts.us

# **Recent Changes -Ver 16.10B**

Fixed a problem with the codes in drop-down lists being out of order

Includes a new version of the On-Line Help Manual which opens properly under Windows 10

Updated the web link for the eJustice Portal Log-in to [https://www.ejustice.ny.gov](https://www.ejustice.ny.gov/) Select from HELP->Website Links->eJustice Portal Login

Added a button to the end of the last name field on the 'Add Case' and 'Bail Utility' screens. The button works the same as the "Name Lookup' button on these screens. The button was added to help remind users to look up existing names rather than risk entering names multiple times- important if you Merge cases.

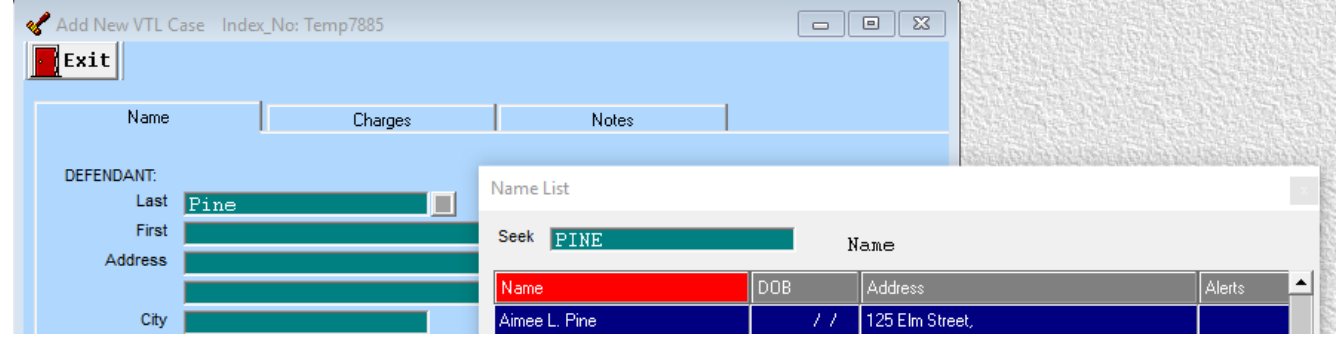

#### **"Boiler Plate" text in NOTES**

Quickly add to notes by creating a list of frequently used text. SEi will help you set this up, and start the Notepad file list. You can add to list as needed

Once set up, in Notes, touch the F5 key to initiate

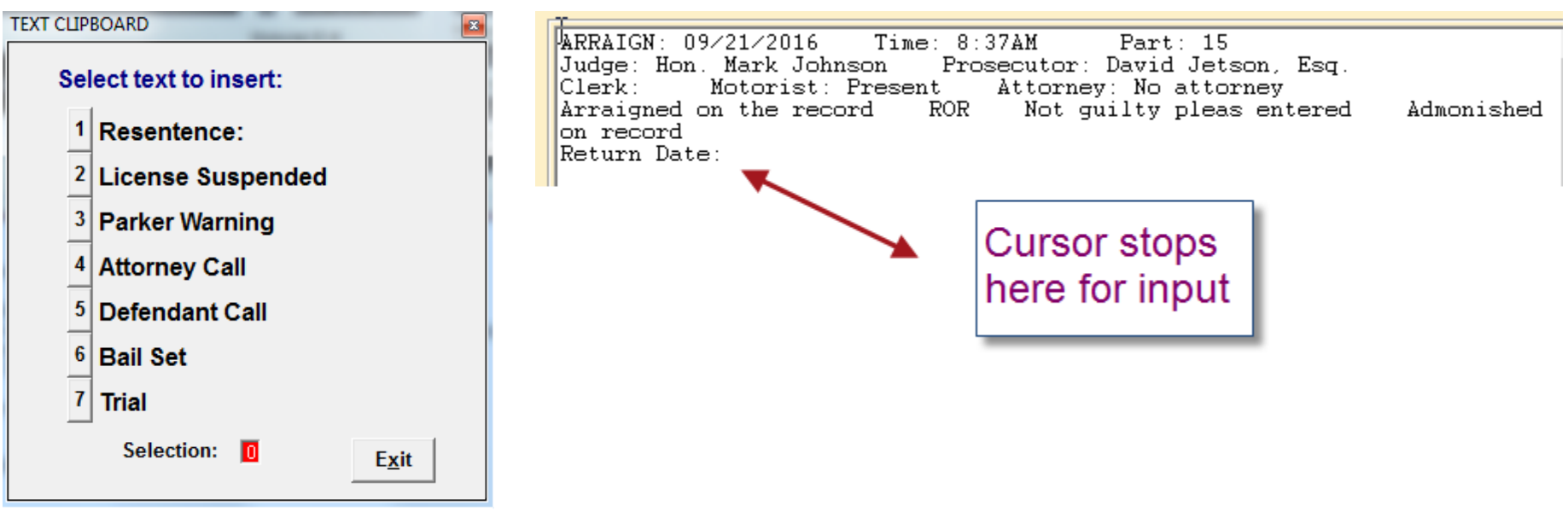

### **Notes**

There are options for positioning the text at either the top or the bottom of the notes screen. Identify what information is included using the looping option. Choose multiple text items at the same time.

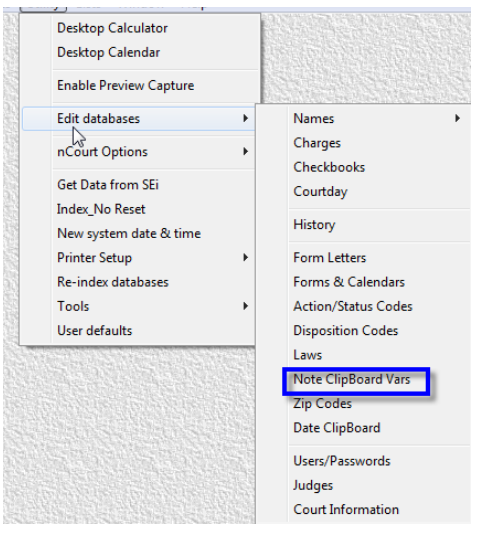

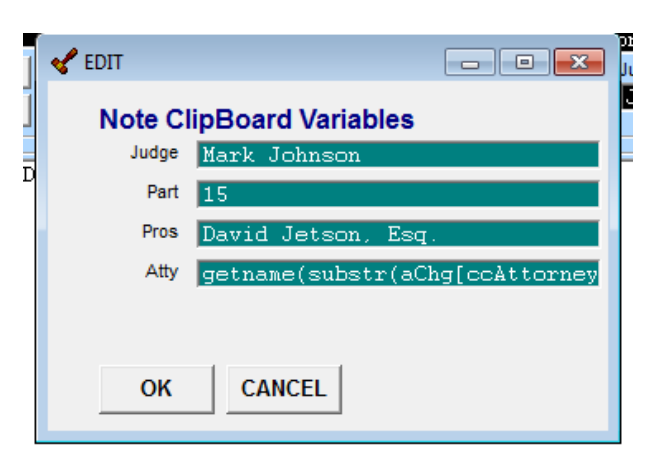

#### **Credit Card Reader**

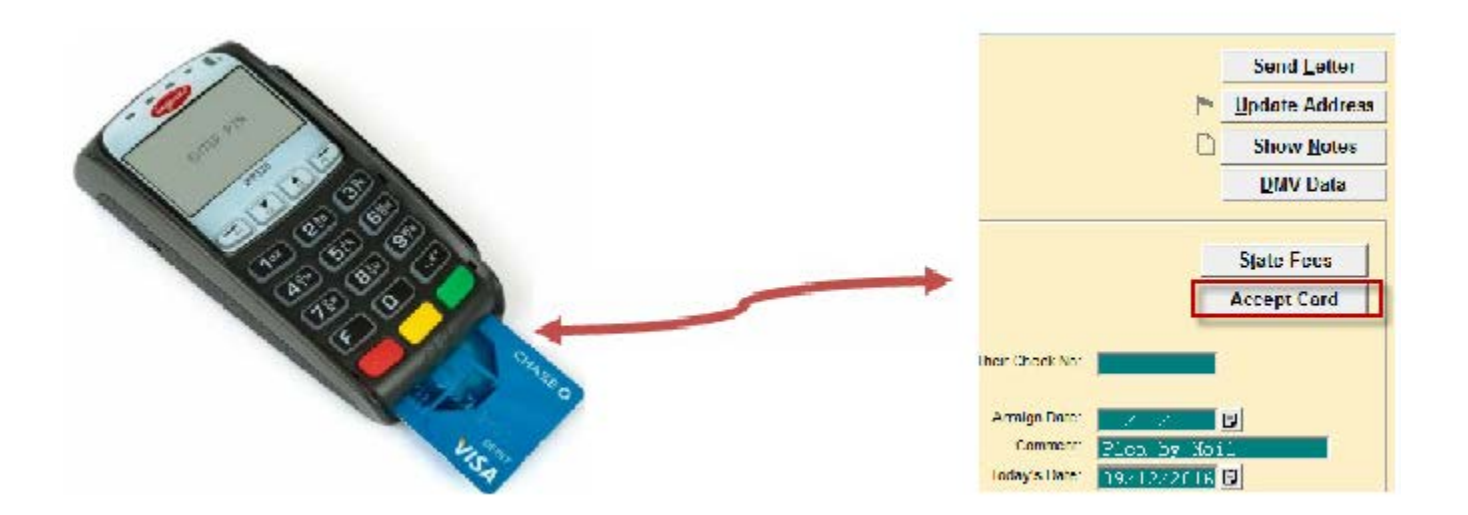

Partial Payments accepted Bail, Misc fees, SLF, Parking

No dedicated phone line Update/close case with payment No involvement with fee (3.5%) Accepts credit/debit/Apple/Android Pay One reader for all judges **Only one receipt on regular paper** 

NO COST TO THE COURT

#### **Sample Receipts**

Someburg Town Court<br>123 Elm Street Someburg, NY 14623<br>(585) 555-1212

Hon. James F. Brown JFB:xYz

#### CASE: 15050018 RECEIPT: 1011889

DATE: June 2, 2015 Method of Payment Credit Card FOR: Fastman **BY: Fastman Fine/FeePayment FINE: 47.00** SCHG: 63.00 CIV: 0.00 **BAIL: 0.00 OTHER: 0.00** - [Charges] -1T26009W VTL 0375 31  $$ 110.00$ TOTAL CHARGES: \$110.00 **PAID IN FULL** 

 $\gamma$ 

June 2 Fastma 125 El Lakevil

#### **Someburg Town Court**

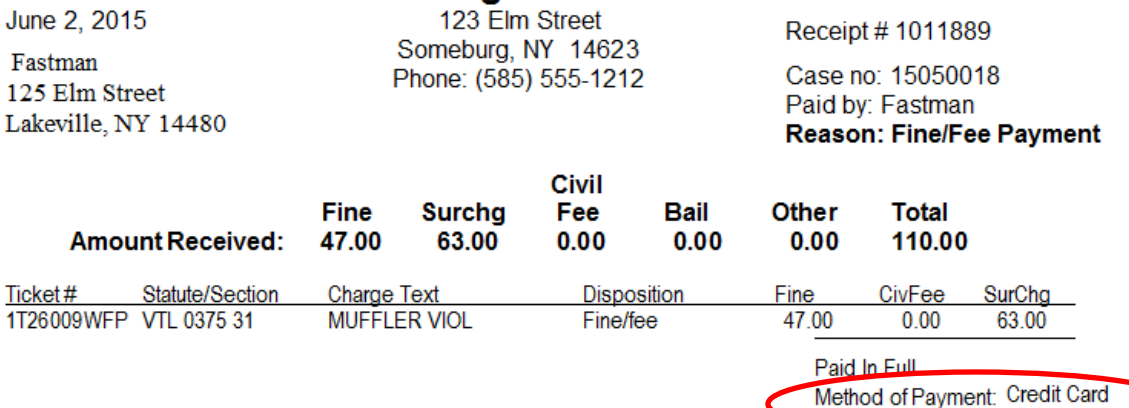

Judge James F. Brown

#### **Can I email from The CRP (and keep an archive in the Archive Letters list)**?

Yes, any document you preview in CRP can be emailed. If it's case related, it can be added to archive list. Call our office for help enabling email archive.

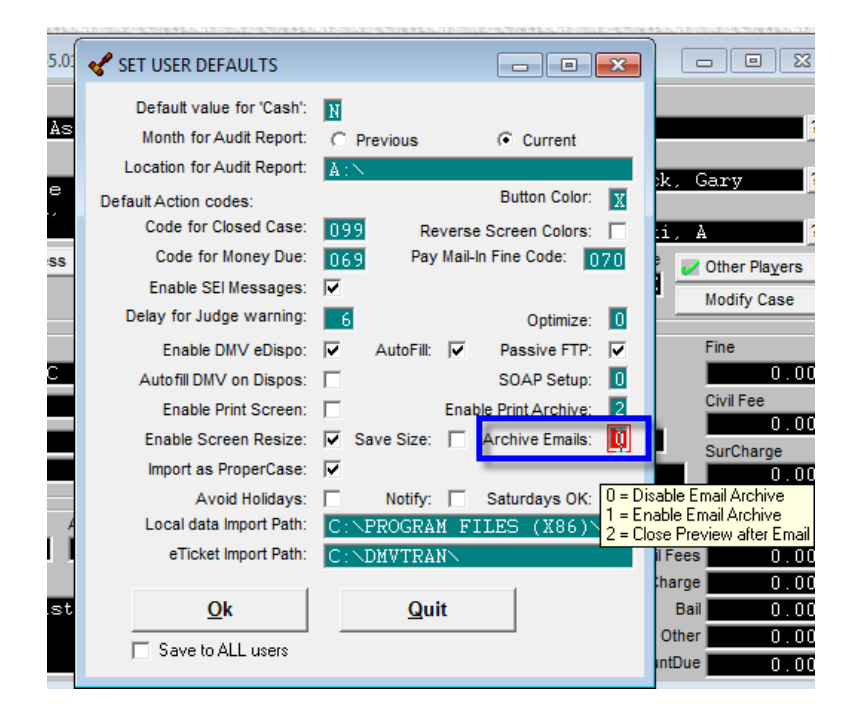

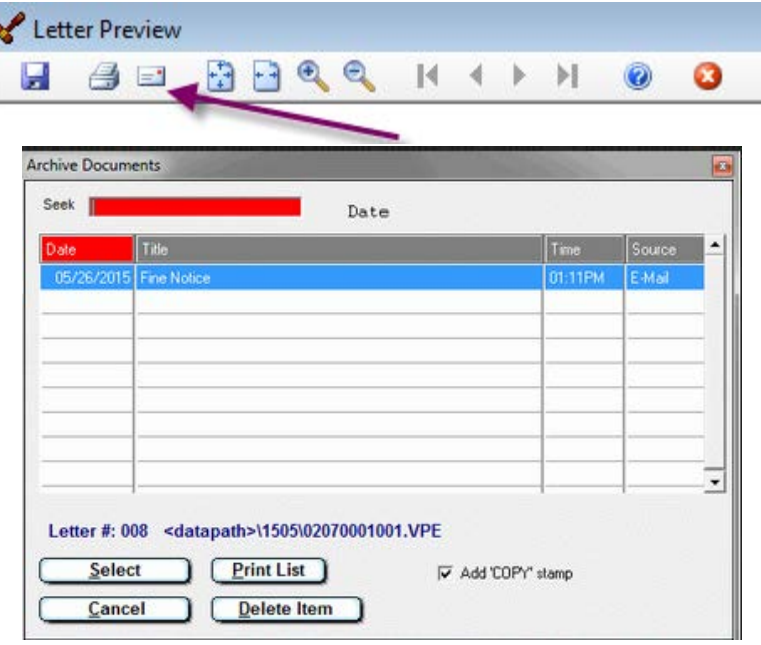

## Delete from Archive Letter List

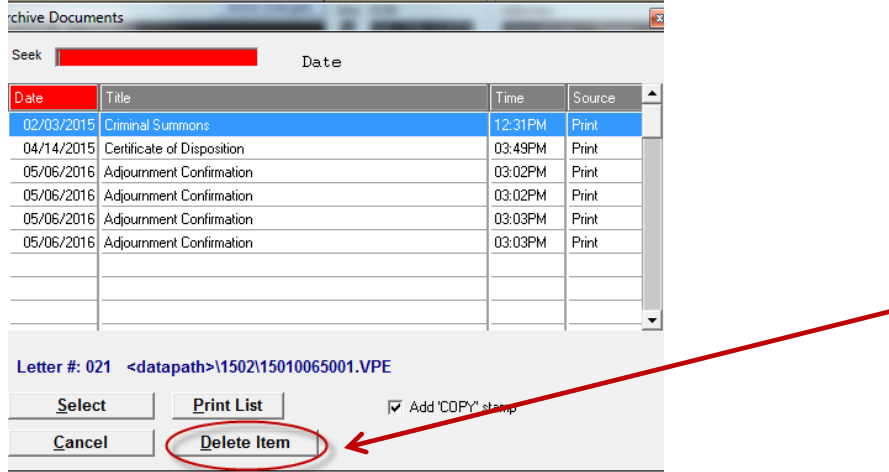

Delete documents from Archive list (archived, scanned or emailed)

### **Blank Letter with Letterhead**

Create a blank letter with court letterhead by doing the following UTILITY->Edit Databases->Form Letters Click NEW to add a new letter – program generates the letter number Set the heading style and option for showing charges. These can be changed on a letter by letter basis, depending on the letter Show Letter Words Type in  $\Delta M$  ( $\Delta$  is the Shift 6) Save/Exit

Use this letter on any case. You will be presented with a blank screen where you type in the letter text. It is saved on the case in Notes, as well as archived, if you use that option.

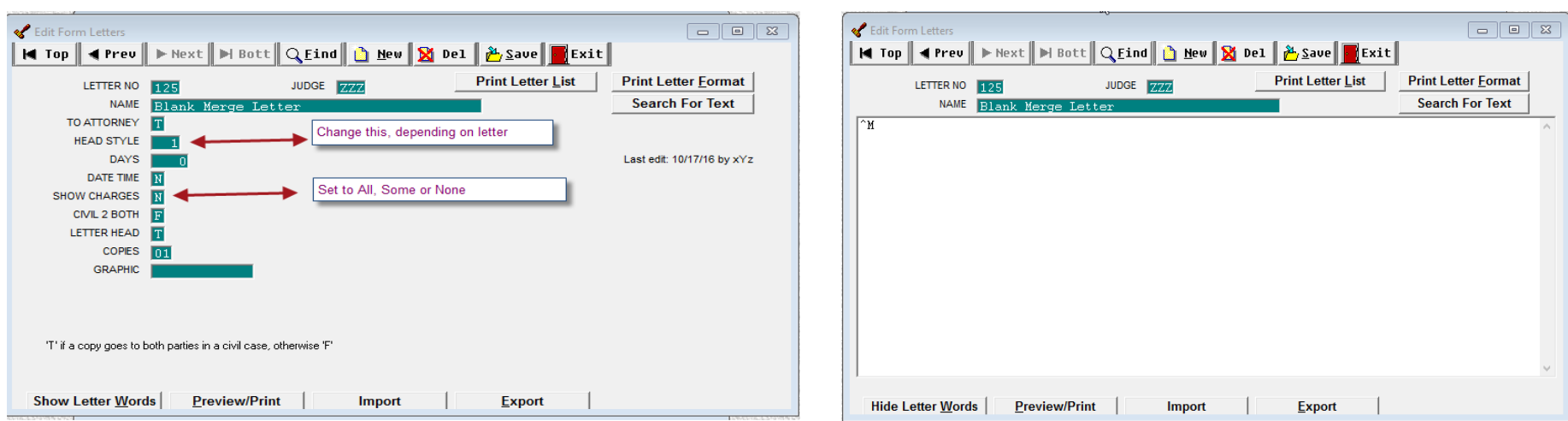

#### **What can I do with Letters on a case?**

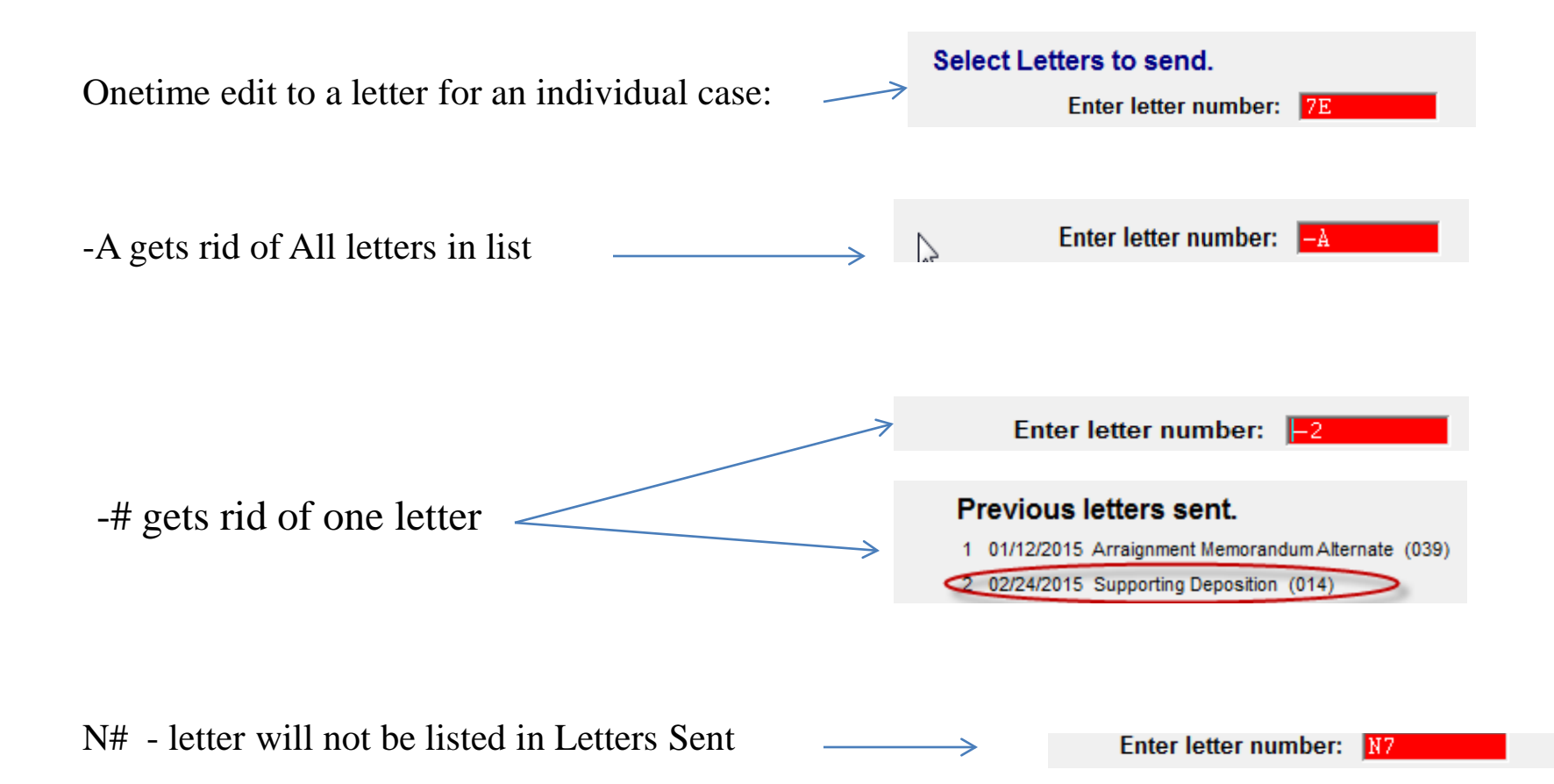

#### **Fees (SLF, DNA) don't show on letters**

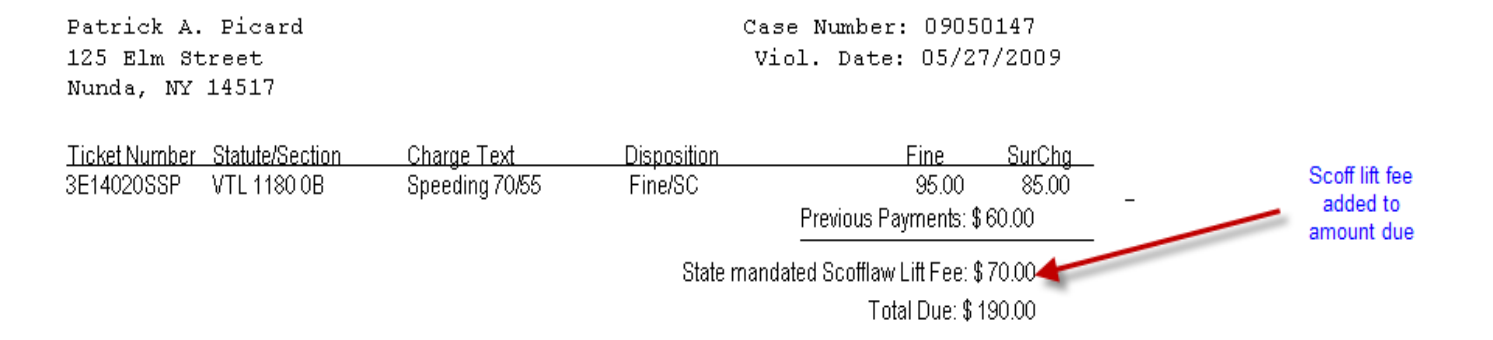

Import a new letterhead #5 over the existing LH#5. There are a few options, which will show the fees on the letter. You might want to try LH 005 ALL STATE FEE OPTIONS.FRM (11/6/12)

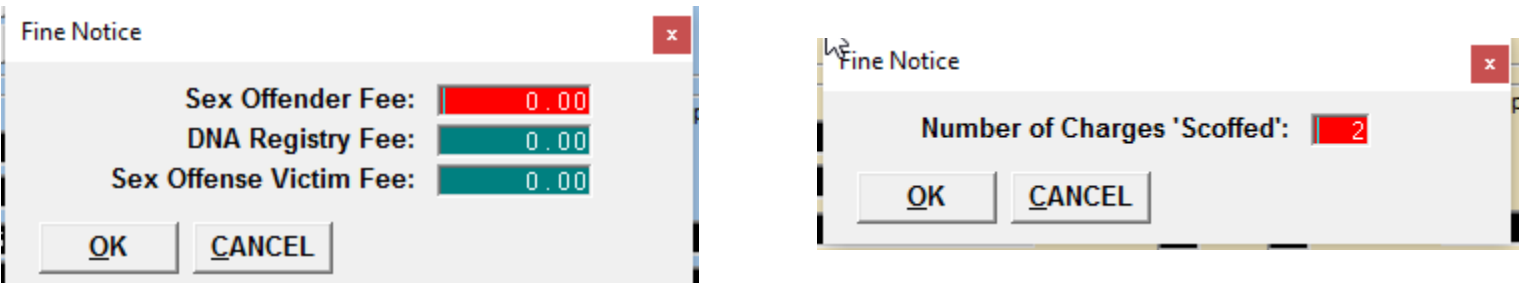

**NOTE**, the fine notice may need to be updated so the text of the letter refers to the SLF being due. The letter will work whether you use the "Scofflawed" action code or define the number of days until the scoff takes effect. There is a DNA fine notice to be imported

#### **Are there Case Search shortcuts?**

**Yes** Search from the Name field using the special character as the first character in the field and entering your specific search criteria

 BIRTHDAY **\***12/20/1990 TICKET# **@** XXXXXXXXXX RECEIPT # **=**123456 REFERENCE **>**MALL COMPANY (in Name Field) **/**BIG BUSINESS

- Access the list of all the Speed Key combinations under HELP on our website [\(www.nycourts.us](http://www.nycourts.us/) or HELP->Website Links->SEi Website)

#### **Can I print** all **Case Histories for a defendant with multiple cases?**

**Yes,** but you probably need to import a new 'letter' **CASE\_HISTORIES.LTR**

Select this as a letter from the case and all histories print for the defendant, provided the same name record was used when entering the case.

#### **Date Clipboard Shortcut**

**Date Clipboard** Set keys to specific dates. These settings are based on password Utility->Edit Databases->Date Clipboard)

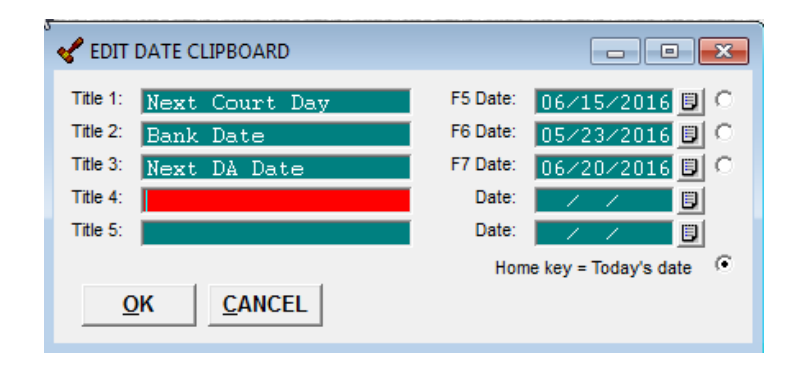

Use the keyboard or click the applicable button on the Case Search Screen **<F4>** Inserts current date in Notes **<F5>** Opens auto data input in Notes

- **+ Inserts** current date in an **empty** date field or **Increases** date by 1 day at a time
- Decreases date field by 1 day at a time

### **What is the DOB Age(xx)**

If the defendant was 18 or younger at the time of the crime the message DOB (Age-xx) displays above the date of birth. IF the age appears unrealistic ie. DOB (Age-2), the crime date is probably incorrect. To fix, click Modify Case->Case Modification->Edit Charge Record and correct the crime date*.*

#### **What are the Alert and Tickler fields?**

**ALERT -** set a flag on the defendant's name. The Alert field is completely free-form so any text, numbers or symbols can be entered. NOTE: An entry in the Alert field triggers the flag. Anywhere the defendant's name appears, the Alert flag displays. Edit the Name and Address screen to add or delete the Tickler and/or Alert.

**TICKLER -** Use the Tickler field to describe the Alert. Again, this field is completely free form so Use any letters numbers or symbols. Both fields do not have to be used, but only the Alert field triggers the flag.

## SEi Website

Be sure to check our website from time to time for Update information, announcements of new forms and letters added to the program, as well as our newsletter, help information and User Group meetings

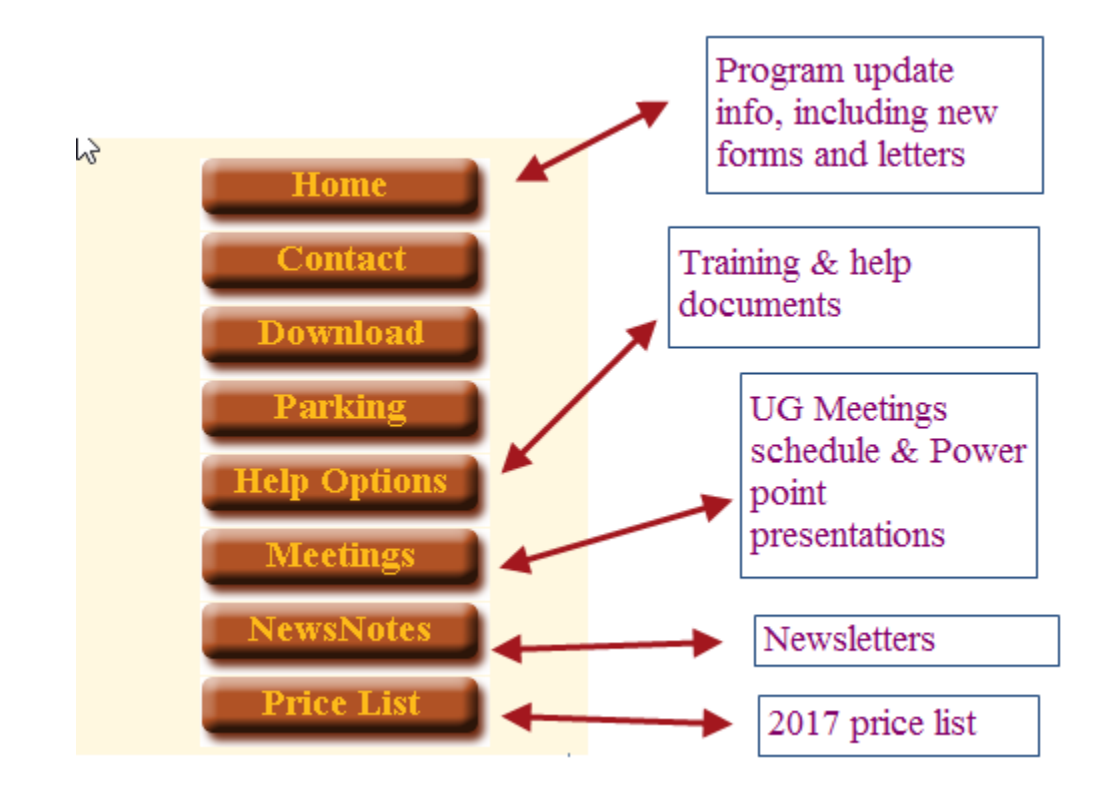

# Thank you

- Contact Information: Service Education, Inc 790 Canning Parkway, Suite 1 Victor, NY 14564
- $585-264-9240$  phone
- 585-924-2379 Fax
- [marty@nycourts.us](mailto:marty@nycourts.us)
- [terry@nycourts.us](mailto:terry@nycourts.us)

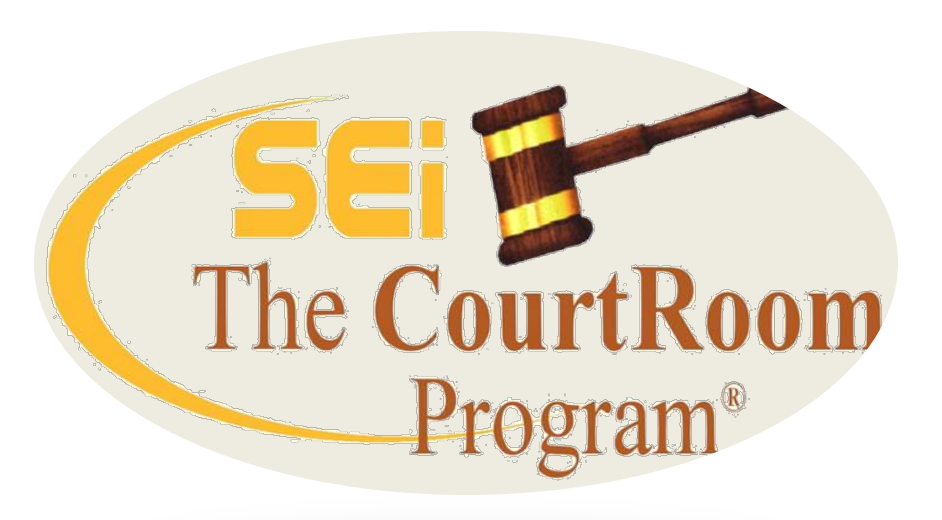